# Lab 2 Matlab Fundamentals; Part II

Scripting, Importing and Exporting Data

Marine Modelling January 15, 2019

Matlab Fundamentals; Part II

Katja Fennel

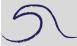

Scripting

Output

Format

Input

Importing and Exporting

Lobo Plots

Katja Fennel Oceanography Dalhousie University

# Scripting

By default, all MATLAB script files end in .m

You can use your favorite text editor or File > New > M-file (you can also type edit example.m at the prompt) to create a script.

Type a simple program in the editor, e.g.:

```
x = 0 : pi/20 : 6*pi;
plot(x,exp(-0.2*x) .* sin(x), 'r'), grid
```

Now **copy** and **paste** from the editor window to the command line and hit enter.

#### Matlab Fundamentals; Part II

Katja Fennel

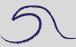

Scripting

Output

Format

Input

Importing and Exporting

## Saving a program

Save contents of the Editor window (File > Save). Remember extension .m !

E.g. save as plotexample.m

Now enter plotexample at the command line.

```
>> plotexample
```

Matlab carries out the commands in your script file.

List the contents of a script file using type.

```
>> type plotexample
```

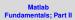

Katja Fennel

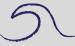

Scriptin

Output

Format

Input

Importing and Exporting

Katja Fennel

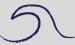

Note: Your script file has to reside in your Current Directory (look in the toolbar). Or, you can keep scripts in a folder that is part of the Matlab Path.

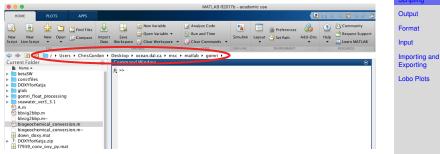

You can check and modify your Matlab Path using the  ${\tt path}$  command, but we'll postpone dealing with the path.

Katja Fennel

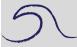

You can also capture commands that you enter at the command line as you go (including command line output) using diary.

```
>> diary my_notes
...
>> diary off
```

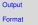

Input

Importing and Exporting

# Output

Two straightforward ways:

- no semicolon
- display command: disp(x)

When you use disp you can also display a message with the answer:

>> x=2;
>> disp(['The answer is ', num2str(x)])

Square brackets create a vector. Apostrophes (single quotes) create a string. num2str converts a number into a string.

You can display more than one number (by collecting them in a vector):

>> x = 20; y=8; z = 3; >> disp( [x y z])

### Matlab Fundamentals; Part II

Katja Fennel

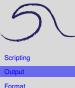

ormai

Input

Importing and Exporting

### Format

Default behavior:

Matlab attempts to display integers exactly (for up to 9 digits). If an integers has more than 9 digits it will be displayed in exponential notation with 5 significant digits.

# Try:

- >> 123456789
  >> 1234567890
  >> 1234567891
- Numbers with decimal part are displayed with four significant digits.

The default can be changed with the format command.

>> format short e % will always use exp format
>> format long % gives more accurate output
>> format % reverts back to default

Note: Text after % is ignored by Matlab. This is useful for commenting in scripts.

#### Matlab Fundamentals; Part II

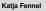

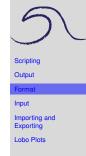

### **Scale factors**

### Enter:

```
>> x = [1e3 1 1e-4]
x =
    1.0e+03 *
    1.0000 0.0010 0.0000
```

A common scale factor is applied to the whole vector when elements differ in magnitude.

If you don't want this, try

>> format short e

### or

>> format bank

#### Matlab Fundamentals; Part II

Katja Fennel

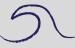

Scripting

Output

Format

Input

Importing and Exporting

# More formatting:

If you like to control the format of your output exactly, fprintf is for you! It's more flexible and more complicated then disp.

For example:

```
>> balance = 12345;
>> rate = 0.09;
>> interest = rate * balance;
>> balance = balance + interest;
>> fprintf('Interest: %.3f New balance: %.2f\n', ...
rate, balance)
```

Note: The 3 dots allow you to extend your command beyond the line break.

As always, for more info use help fprintf (not really necessary at this stage though).

Fundamentals; Part II Katia Fennel

Scripting

Output

# Input

The input statement provides a flexible way of getting data into a program while it is running (it's of no use from the command line).

General form:

```
>> variable = input('prompt');
```

Look at example script interestexample.m (download from: http://memg.ocean.dal.ca/grosse/...

... Teaching/MM2019/Materials/Lab\_Materials.html)

```
balance = input('Enter bank balance:');
rate = input('Enter interest rate:');
balance = balance * (1+rate);
disp('New balance:');
disp(balance)
```

# Try it!

>> interestexample

Matlab Fundamentals; Part II

Katja Fennel

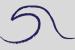

Scripting Output

Format

Inpu

Importing and Exporting

## Importing and Exporting Data

Saving and reloading data between sessions: Commands save and load

```
>> save workspace_Lab02
>> save balance_and_interest balance interest
>> clear
>> who
>> load workspace
```

By default the saved files will be in binary format (you will not be able to read them with an editor or different program) and have the .mat extension. Note that during loading Matlab assumed workspace to be a mat-file by default. To save data in a readable format use -ascii as option.

```
>> A = [5 6 7; 97 6 0];
>> save my_data.txt A -ascii
```

You can view it:

```
>> type my_data.txt
```

Matlab Fundamentals; Part II

Katja Fennel

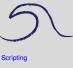

Output

Format

Input

Importing and Exporting

### And load it:

```
>> clear
>> load my_data.txt
>> who
```

Or try instead:

```
>> A = load('my_data.txt');
```

Note that we have to include the file extension (.txt) in this case.

You can also load data that was not created with Matlab this way, e.g. a table, provided the number of elements per row is equal throughout the file.

```
>> data = load('lobo_data_subset.txt');
```

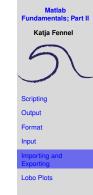

Katja Fennel

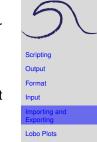

You can read and write files that are compatible with Excel. For example, to read an Excel file you can use

```
>> A=xlsread('filename.xls')
```

MATLAB even has a function that will tell you things about what is inside the Excel file, for example **SheetNames**, to learn more type help xlsfinfo.

Also useful are the MATLAB functions <code>csvread</code> and <code>csvwrite</code>. They facilitate transferring data to and from Excel.

For all kinds of different data formats use the uiimport or File > Import Data.

# Let's plot some of the Lobo data:

lobo\_data\_subset.txt

contains the following 5 variables:

- oxygen [ml/l]
- fluorescence [micro g/l]
- nitrate [micro M]
- salinity
- days since 2001-1-1 [UTC]

Plot properties over time, e.g.:

```
>> plot(data(:,5),data(:,1),'b*')
>> xlabel('days since 2001-1-1 [UTC]')
>> ylabel('dissolved oxygen [ml/l]')
```

You can copy and paste from:

load\_and\_plot\_lobosubset.m

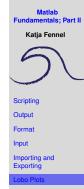

Katja Fennel

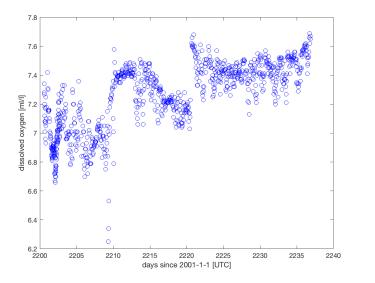

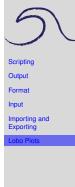

Katja Fennel

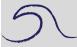

Or plot property versus property, e.g.:

```
>> plot(data(:,3),data(:,4),'g*')
>> xlabel('nitrate [micro M]')
```

```
>> ylabel('salinity')
```

Scripting

Output

Format

Input

Importing and Exporting

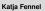

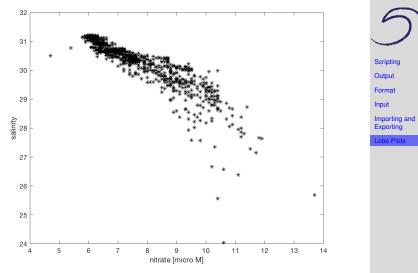

Katja Fennel

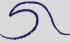

### Or plot a histogram of the oxygen data:

```
>> hist(data(:,1),50)
>> xlabel('dissolved oxygen [ml/l]')
>> ylabel('number of data points per bin')
```

### If you want to save the figure as png or jpg image use print, e.g.

```
>> print(gcf,'-dpng','oxygen_histogram')
```

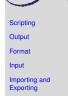

Katja Fennel

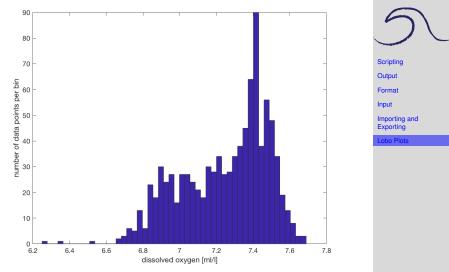